## How can I draw a tangent line off an arc within a polyline?

1090 GstarCAD Malaysia April 3, 2016 Tips & Tricks 0 4208

You may have noticed that when you go to the ARC mode within the PLINE command, the first and consecutive arcs are tangent to the previous segment. To create a tangent line off the last segment, first press L for Line mode, then press a second L for Length. Pick or enter a distance and the segment drawn will be tangent off the last arc. It's the 2nd L that does the trick.

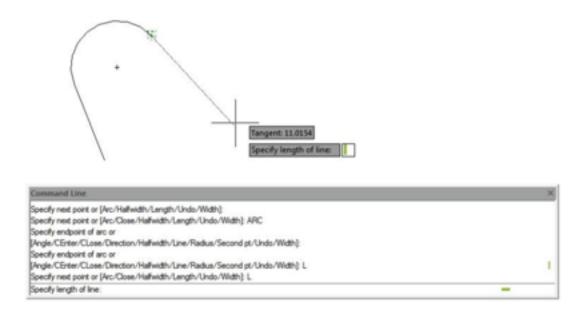

## Online URL:

https://kb.gstarcad.com.my/article/how-can-i-draw-a-tangent-line-off-an-arc-within-a-polyline-1090.html